Université Batna 2. Faculté des Mathématiques et de l'Informatique. Département d'Informatique. Année universitaire 2020-2021.

# **Cours de Méthodes Numériques**

# TP 00: Introduction à MATLAB

 **Résumé :** « **Matlab »** est un logiciel de calcul numérique, utilisé dans de nombreux domaines d'application. Il se fonde sur le calcul matriciel. « **Matlab »** est d'ailleurs un raccourci pour **« Matrix Laboratory »**.

Le but de ce document est d'aider les débutants en « **Matlab »**, en introduisant les commandes les plus courantes.

Mme OTSMANE Sarah

## **1. Objectif du TP :**

## **1.1 Généralités :**

Les cours d'informatique ont pour but de vous initier à la programmation, à l'aide d'un logiciel scientifique de calcul numérique. Cette initiation essaiera d'illustrer les différents concepts mathématiques vus en cours, et si possible de résoudre des problèmes pratiques simples.

Ce TP n'a pas pour but de faire de vous des experts en « **Matlab »**, mais simplement de vous donner une idée de la puissance du logiciel, et de vous donner les bases de son utilisation.

Internet regorge de ressources sur « **Matlab »**. Aussi, plutôt que de faire un nième poly sur « **Matlab »**, celui crée par Paul Armand vous est fourni. Il est téléchargeable à l'adresse :

[http://www.unilim.fr/pages\\_perso/paul.armand/matlab/doc/d.pdf.](http://www.unilim.fr/pages_perso/paul.armand/matlab/doc/d.pdf)

Il est recommandé de le lire dès que la notion de matrice sera connue, et de l'avoir toujours avec soit pour les séances d'informatique.

Les feuilles de TP ont pour but de vous guider. Il est demandé de faire tous les exercices, et de refaire les exemples. Si une fonction « **Matlab »** dont vous avez besoin n'est pas décrite dans le TP, elle le sera dans le poly. Sinon, il suffit de demander (après avoir cherché !).

Si vous avez des questions à me poser en dehors des cours, je suis joignable par mail: [s.osmane@univ-batna2.dz.](mailto:s.osmane@univ-batna2.dz)

#### **1.2 But de ce TP :**

Ce premier TP a pour but de vous familiariser avec l'environnement « **Matlab »**. Il ne sera pas encore question de programmation (cela sera le but du deuxième TP). Il n'y a normalement rien de difficile. Allez à votre rythme, mais essayez d'aller jusqu'au bout.

Les premiers TP sont l`a pour vous accompagner dans l'utilisation de « **Matlab »** afin que tout le monde connaisse les bases de la programmation. Je m'efforcerai de les rendre très didactiques. Encore une fois :

#### **Posez des questions au moindre problème !**

## **2. Echauffement et premier contact :**

On suppose que vous avez réussi à installer « **Matlab ».** Commencez par lancer l'interface graphique de « **Matlab »**. Vous observez une fenêtre du type de celui sur la Figure 1.

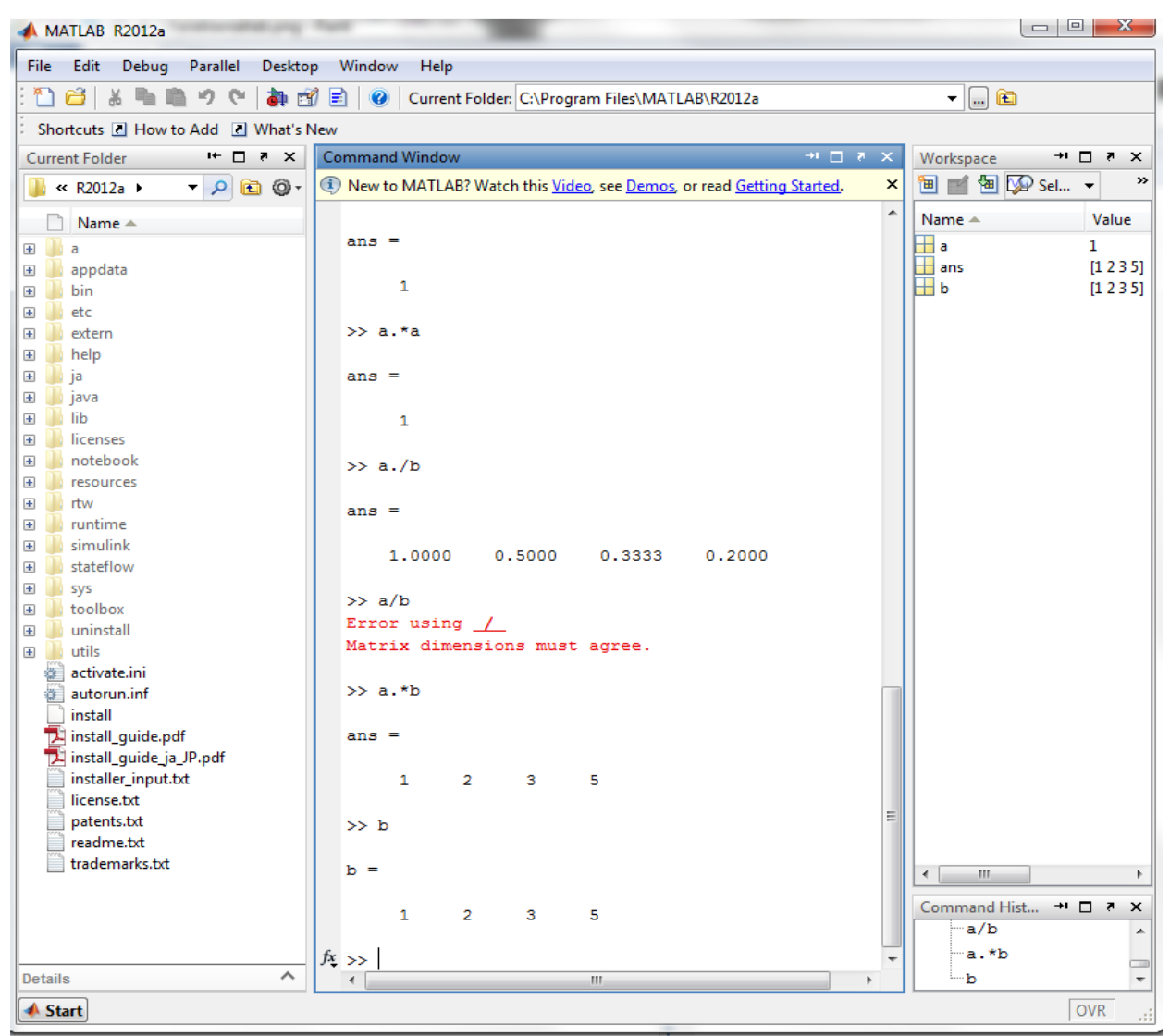

Figure 1 : Fenêtre de **« Matlab »**, au Centre invite de commandes, en haut à droit le contenu de l'espace courant de travail, à gauche la listes des fichiers du répertoire courant, en bas à droit l'historique des commandes.

#### **2.1 Calculs élémentaires :**

```
Dans la partie commandes de l'interface :
>> 5+8Résultat : >> 13Pour conserver le résultat, il faut l'assigner dans un objet:
>> a=5+8>> aPour ne pas afficher le résultat, mettez ; à la fin de la commande ( ; ) :
>> a=5+8;
```
## **2.2 Constantes prédéfinies :**

 $3.1415...$ рi 2.2204e-016 eps nombre infini Inf n'est pas un nombre; exprime parfois une indétermination NaN

## **2.3 Historique :**

« **Matlab »** conserve l'historique des commandes. Il est donc possible de récupérer

des instructions déjà saisies (et ensuite de les modifier dans le but de les réutiliser) :

 $\uparrow, \downarrow, \rightarrow, \leftarrow$  permet de se déplacer dans les lignes de commandes tapées dans la fenêtre de commandes

## **2.4 Variables d'environnement :**

« **Matlab »** garde en mémoire les variables qui ont été créées. On les voit en haut, à gauche, lorsque « **Matlab »** dispose d'une interface graphique. Si non, on peut les afficher et les effacer par la ligne de commande:

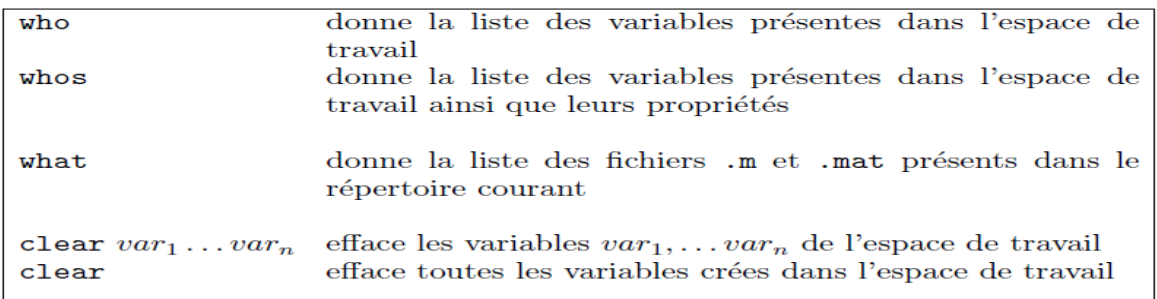

#### **Exercice 01:**

(1) Tapez la commande a=1:7;

Tapez les commandes a, **who** et **whos**.

(2) Utilisez  $\uparrow$  pour modifier a : a=1:2; .

(3) Tapez la commande  $b=a+2$ ;

Ré exécutez les commandes **who** et **whos** en utilisant ↑. Tapez **clear** et b.

## **3. Les types de données :**

#### **Scalaires :**

 $>>$  s=30

## **Vecteurs numériques :**

>> x=[1;2;3] (les ; séparent les éléments d'un vecteur colonne).

 $\gg$  x=[1,2,3] (les, ou les blancs séparent les éléments d'un vecteur ligne).

>> x'

```
>> y = [x, x, x]
```
 $>> z = [x x x]$ 

## **Matrices :**

>> M=[11 12 13 14;21 22 23 24; 31 32 33 34; 41 42 43 44]

(Ou les ; séparent les lignes d'une matrice).

Construction à partir de plusieurs vecteurs de même longueur :

 $\gg$  y=[11;22;33];

 $\gg$  mat1=[x' y]

#### **Vecteurs de chaine de caractères :**

La chaine de caractères est un vecteur ligne. Pour le créer, on entre les caractères en commençant et en terminant par ' (quote).

>>ch='matlab'

## **Les nombres complexes :**

Dans « **Matlab** », un nombre complexe est de la forme :  $z = a + ib$ .

 $>> c=2+i$ 

## **Les polynômes > Matlab :**

Représente un polynôme sous forme d'un vecteur ligne contenant les coefficients classés dans l'ordre des puissances décroissances.

Par exemple le polynôme P d'expression  $P(x) = x^2 + 6x + 9$  est représenté par :

 $>> P=[1 6 9]$